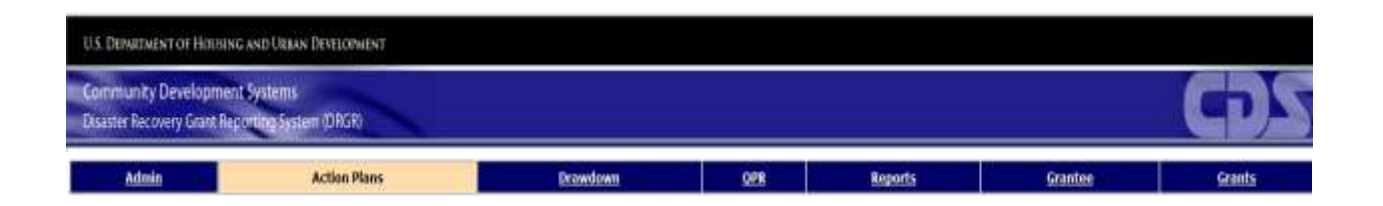

# DRGR Fact Sheet

# Action Plan and Performance Enhancements

Release 7.10

U. S. Department of Housing and Urban Development June 2014

#### Introduction

The DRGR Action Plan is technically a part of the grantee's Consolidated Plan, which covers all CDBG, HOME, ESG and HOPWA grants. The Federal Register Notice for each appropriation in DRGR specifies a waiver period exempting the Grantee from directly relating the DRGR Action Plan to the Consolidated Plan. However, once that waiver period has concluded, the Action Plan is considered to be part of the Consolidated Plan. The waiver period is usually two years, but can vary by appropriation.

DRGR Release 7.10 now allows the DRGR user to directly access the Grantee's Consolidated Plan while logged into DRGR.

#### Consolidated Plans

Grantees maintain following data in IDIS:

- Consolidated Plan –The Consolidated Plan typically has duration of between 3 and 5 years, describes the jurisdiction's community development priorities and multiyear goals based on an assessment of housing and community development needs, and includes an analysis of housing and economic market conditions and available resources.
- Annual Action Plan The Consolidated Plan is carried out through Annual Action Plans, which provide a concise summary of the actions, activities, and the specific federal and non-federal resources that will be used each year to address the priority needs and specific goals identified by the Consolidated Plan.
- Consolidated Annual Performance and Evaluation Report (CAPER) Grantees report on accomplishments and progress toward the Consolidated Plan goals forthe prior year.

All DRGR users are able to search for Consolidated Plans withinDRGR. Users access the Consolidated Plans and related data via the "Lookup Consolidated Plans" button under the Action Plan menu option.

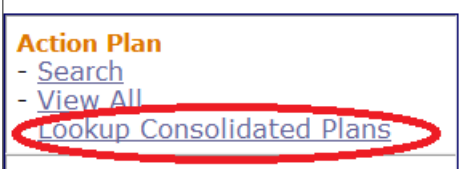

**Figure 1: Lookup Consolidated Plans Link**

On selection, the users are displayed the View Consolidated Plan page that allows searching for the plan by filter criteria that includes Grantee Name, DUNS, State and Plan Types. Note that none of the data fields are required.

- Valid Plan Types are
	- o CONPL-Consolidated Plan
	- o AAPCP Associated Annual Action Plan
	- o AAP00 Stand-Alone AAP
	- o CAPER Consolidated Annual Performance Evaluation Report
- Valid Grantee Types are
	- o CNSRT Consortia (there may be a participant plan)
	- o STATE State
	- o REGNL Regional (there should be another separate participant plan)
	- o LCLGV Local Government/Local Jurisdiction

On "Search Plans" the page displays all the data sorted by State, Name and Plan Type. Note that the system only displays 100 Consolidated Plans. In that case, the filter criteria should be narrowed to only display relevant plans.

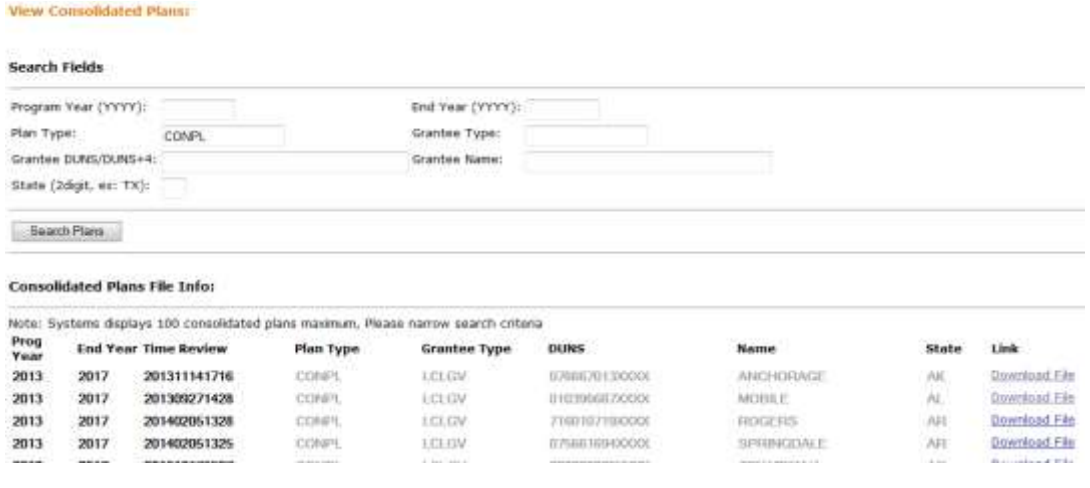

**Figure 2: Search Consolidated Plans**

The Consolidated Plans are downloaded by clicking the 'Download File' button. The documents are typically in MS Word format.

## Action Plan/Performance Report

Prior to R7.10, the system displayed the activities in the View Action Plan and PDF sorted by Grantee Activity Numbers only. In R7.10, the system now displays View Action Plan and PDF as follows: Project Numbers  $\rightarrow$  Grantee Activity Numbers.

| <b>Action Plans</b>                                                                                                    |                                                                                           |                                                              |                                                                |                                               |
|----------------------------------------------------------------------------------------------------|-------------------------------------------------------------------------------------------|--------------------------------------------------------------|----------------------------------------------------------------|-----------------------------------------------|
| <b>View Action Plan</b>                                                                                                    |                                                                                           |                                                              |                                                                | mart                                          |
| Back to Printings Screen.                                                                                                    |                                                                                           |                                                              |                                                                |                                               |
| Grant Number:<br>8-13-05-22-0001<br><b>Granting Name:</b><br>State of Louisiana<br><b>LOCCS Authorized Amount:</b><br>\$3,000,000.00<br>90   J. K.Yaw | - Disastler Damage<br>- Receivery Needs<br>- West Gezater Damage<br>- Weer Recovery Needs | - Mem Action Plan History<br>- View Review Checklist History |                                                                |                                               |
| Grant Award Amount:                                                                                                    | 3060                                                                                      | Project # Project Title<br>State Admin and Harming           | <b>Grantee Activity #</b><br>65TADM1001 - State Administration | <b>Activity Title</b><br>Statu Administration |
| 364.379.084.00                                                                                                    |                                                                                           |                                                              | 65311A1021 - State Technical Assistance                        | State Technical Assistance                    |
| <b>Estimated PI/Rt. Funds:</b><br>\$100,000.05                                                                                                    | 3061.                                                                                     | <b>SE, John the Hanter Alboration</b>                        | 49.85 SL100 L - St., John - Admin.                             | St., John the Baptist - Adversitudion         |
|                                                                                                    |                                                                                           |                                                              | <b>SSI</b>                                                     | 223.12                                        |
| <b>Total Budget:</b><br>33,100,000.00                                                                                                    | 3062                                                                                      | Haguemines Parish Allocation                                 | 38URL/31003 - Raqueimes - Admin                                | Plaquemmes - Administration                   |
|                                                                                                    |                                                                                           |                                                              | best002                                                        | teethbox                                      |
|                                                                                                    | 2062                                                                                      | <b>State Ran Programs</b>                                    | No activities in this project:                                 |                                               |
|                                                                                                    | oppsi.                                                                                    | <b>Bastrichad Balance</b>                                    | test001                                                        | <b>Bastillit</b>                              |

**Figure 3: View Action Plan**

#### **Project Summary**

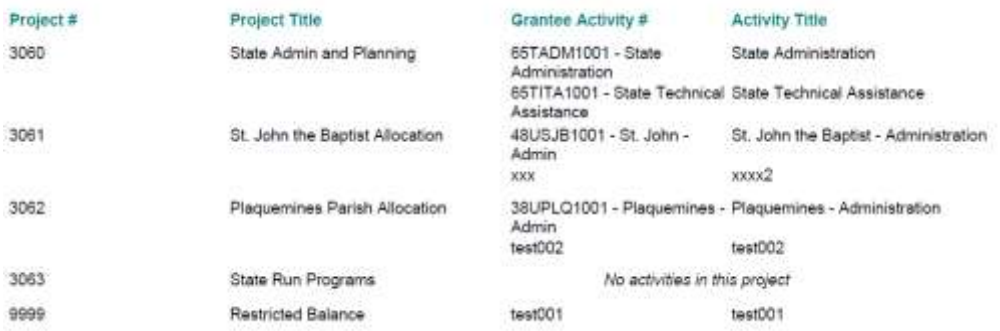

**Figure 4: Download Action Plan**

## Embed Images in Action Plan/Performance Reports

The Action Plan and Performance Reports support the attachment of supporting documents that include MS Word document, PDF documents, Excel documents, Images etc. If the attached documents are image files (jpeg, bmp, png), the system shows the images in the view/pdf under supporting documents.

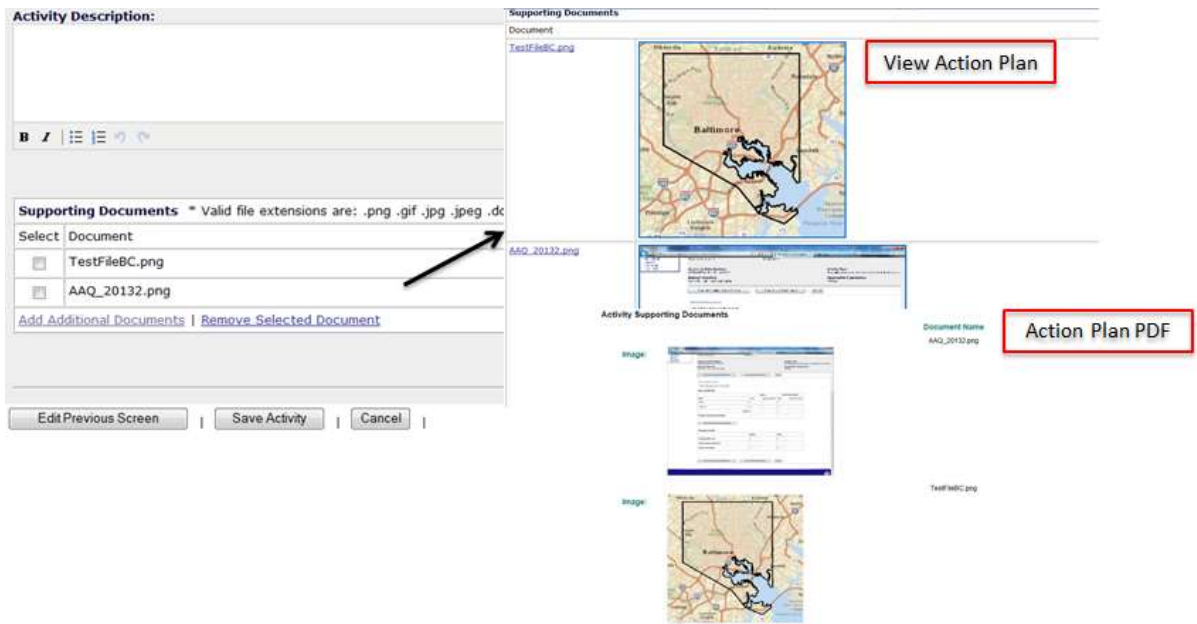

**Figure 5: Embed Images**

Currently, the system embeds the images at the end of the activity section.

## Action Plan/Performance Reports Address(s) Display

Prior to R7.10, the system would display all addresses entered in the Action Plan or Performance Reports PDF. Since the goal is to be able to map accomplishments, the issue of privacy became an issue. In R7.10, the system now allows for Grantees to classify which of the addresses entered in the system should be displayed on the PDF for Action Plan and Performance Reports.

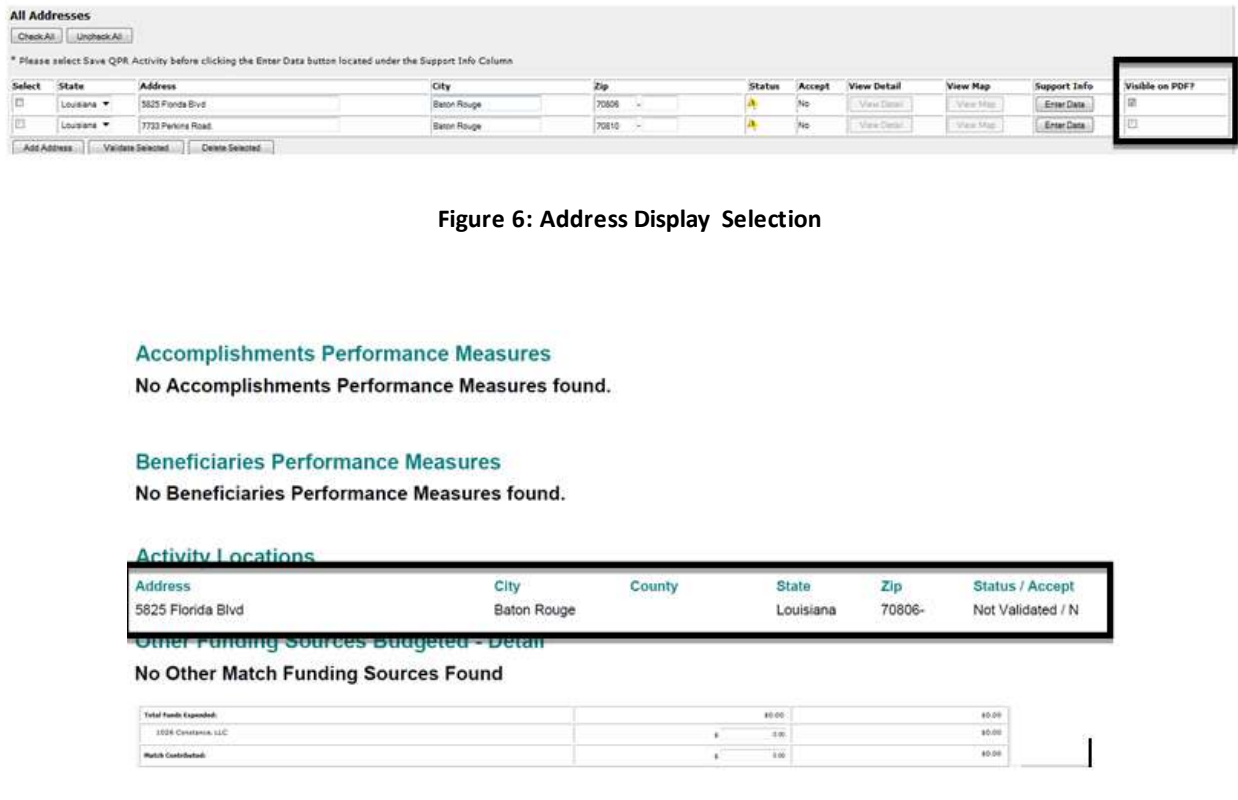

**Figure 7: Display Address on Download**

When the system is able to map accomplishments, housing accomplishments will be mapped based on the center spot of the Census Tract Block Group, which will preserve anonymity.

#### Manage Project/Activity Block Drawdowns

Starting in R7.7, HUD Super Users had the ability to set block drawdown dates at the project or activity level. The project block date also applied to associated activities except if there is an exception at the activity level. The system still does the same as in R7.7 except that now the activity also stores/displays the activity block dates.

HUD Super Users block project level block drawdowns from either the Edit Project or the Block Projects/Activities page.

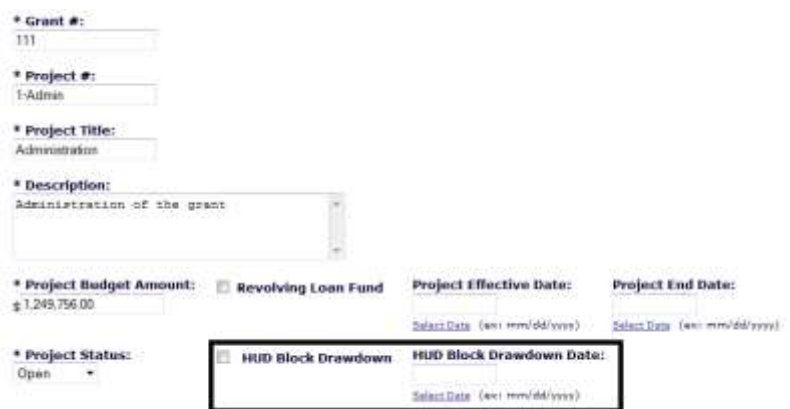

**Figure 8: Block Project Drawdown**

|                                              | <b>Search Criteria</b>    |                       |                                     |                 |                               |                                  |                                  |                                      |                                |
|----------------------------------------------|---------------------------|-----------------------|-------------------------------------|-----------------|-------------------------------|----------------------------------|----------------------------------|--------------------------------------|--------------------------------|
| <b>Grantee Hamer</b><br>region<br>Project #: |                           |                       | Grant Av<br>ttt                     |                 |                               | <b>Responsible Organization:</b> |                                  |                                      |                                |
|                                              |                           |                       |                                     |                 | Grastee Activity #:           |                                  | <b>Black Status:</b><br>Aty<br>۰ |                                      |                                |
| <b>Geargin</b>                               | <b>Fasse</b>              |                       |                                     |                 |                               |                                  |                                  |                                      |                                |
|                                              | <b>Neauto Page 1 of 1</b> |                       | <b>Bacovities Road</b>              |                 |                               |                                  |                                  |                                      |                                |
| Select                                       | Grantee<br><b>Bame</b>    | Graut<br>$\mathbf{r}$ | Rasgomible<br><b>Crussilation #</b> | Project<br>×    | <b>Project Mack</b><br>States | <b>Project Block Date</b>        | <b>Grantee Activity</b><br>٠     | Hill Activity Block<br><b>States</b> | <b>HJD Activity Block Date</b> |
|                                              |                           |                       |                                     | $2 - 6$ akab    | Not Biocked                   |                                  | buyeatt                          | <b>Not Blocked</b>                   |                                |
|                                              | roges:                    | 111                   | City of Green Acres 1.              |                 |                               |                                  |                                  |                                      |                                |
|                                              | rogen                     | 111                   | casponsible.<br>arganization.       | 2-Rahab         | Not Blacked                   |                                  | $actley = 1$                     | <b>Not Blocked</b>                   |                                |
|                                              | rogen                     | 111                   | Reges                               | $-1 -$<br>Admin | Not Bincked                   |                                  | 1.1.1                            | Not Blocked                          |                                |
| <b>EASY</b><br>Ð<br>f.<br>E)<br>西            | rogen.                    | 111                   | Kygos.                              | 2-Rehab.        | Nat Blacked                   |                                  | Rahali 1                         | fost Blocker                         |                                |

**Figure 9: Block Drawdown for Project/Activities**

The activity blocks and dates are displayed on the activity pages.

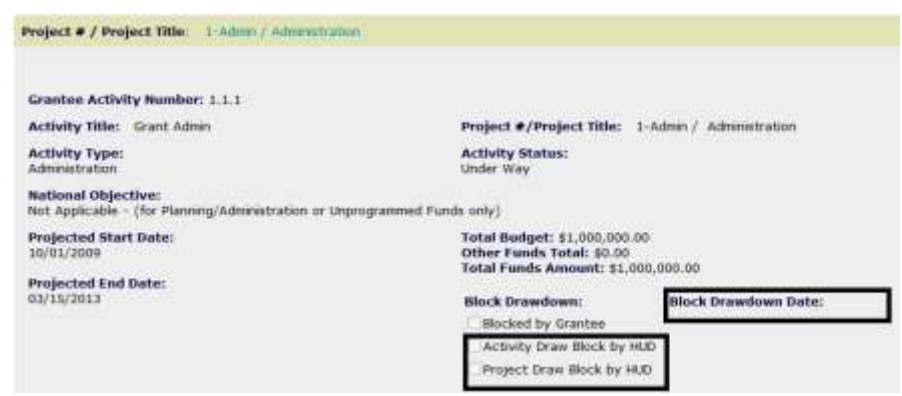

**Figure 10: Display Project/Activities Block Drawdowns**

Especially for Grantees operating under P.L. 113-2 with two year expenditure clocks and multiple partial grant agreements, this will make for better functionality regarding grant management.